#### **NHS Dental Services**

provided by...

# **Business Services Authority**

# **Compass** - how to wiew, add and amend contract

services, payments and adjustments

In this guide we'll show you how to do the following:

- View payments
- Add and update a payment adjustment
- View contract service payments
- Add and update a payment adjustment
- Add / amend a service
- View services

The term Services in Compass is used to describe what used to known as baselines

## **Step 1 Viewing payments**

#### **Commissioner Users Homepage**

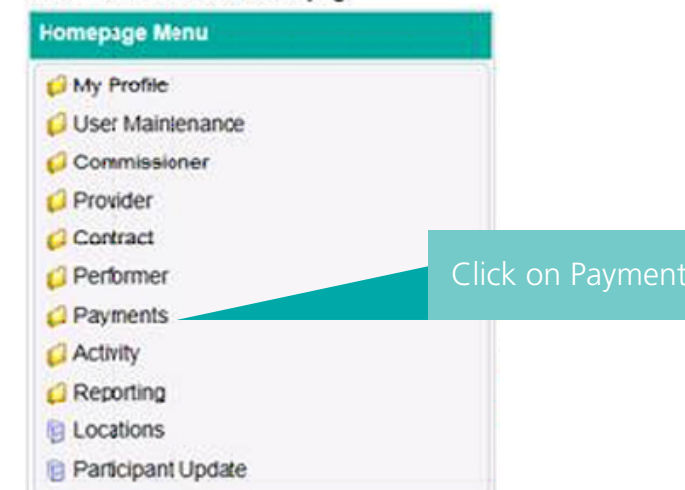

#### **Commissioner Users Homepage**

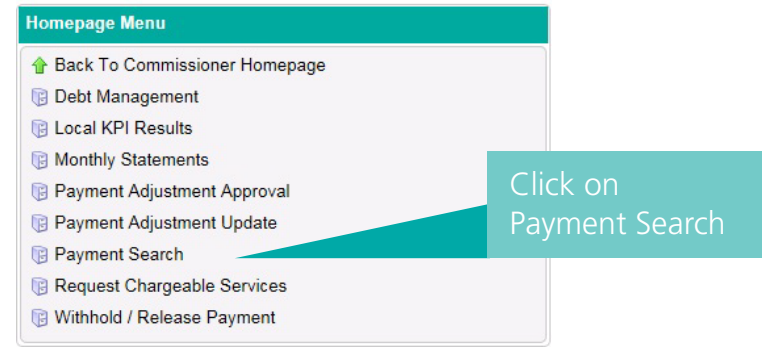

**Tip:** Use the Payment Search function when you want to search for payments made on a contract payments contract additional to the annual contract value. To view routine contract payments search under Contract > Services

#### Complete the appropriate search fields and click on Search to display the results

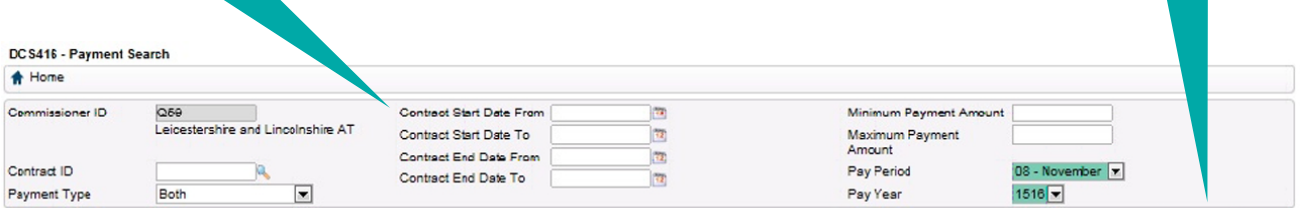

Search Clear

 $\fbox{\parbox{1.5cm} \begin{tabular}{|c|c|} \hline Search \\ \hline \end{tabular}} \begin{tabular}{|c|c|} \hline Search \\ \hline \end{tabular}}$ 

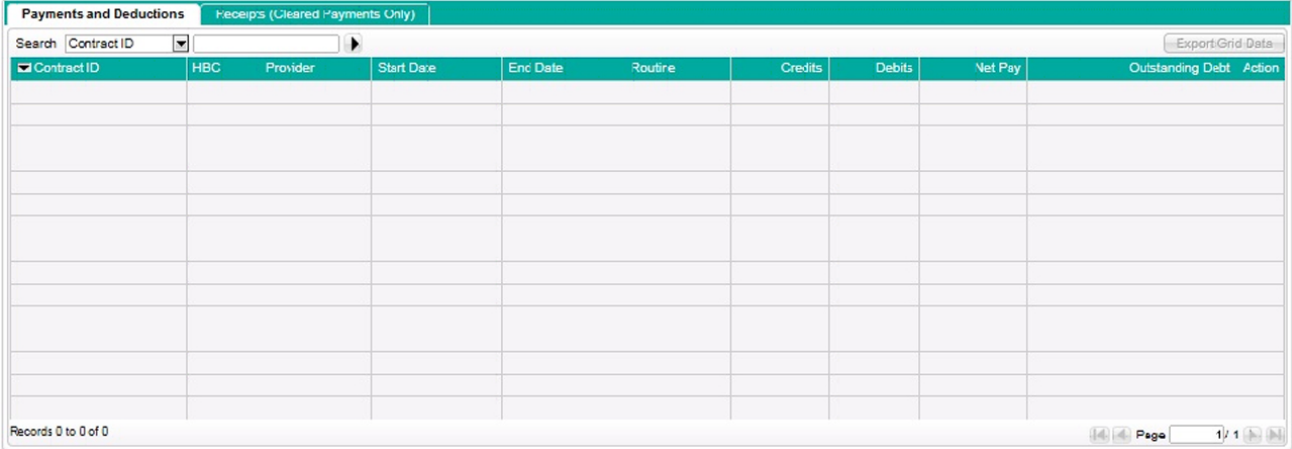

#### DCS416 - Payment Search

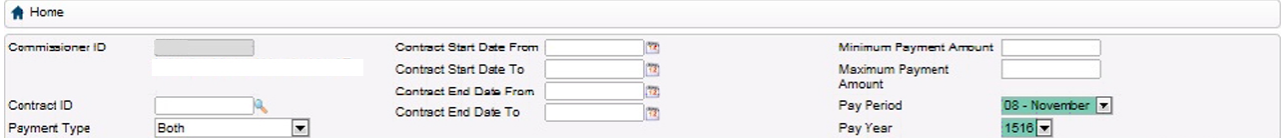

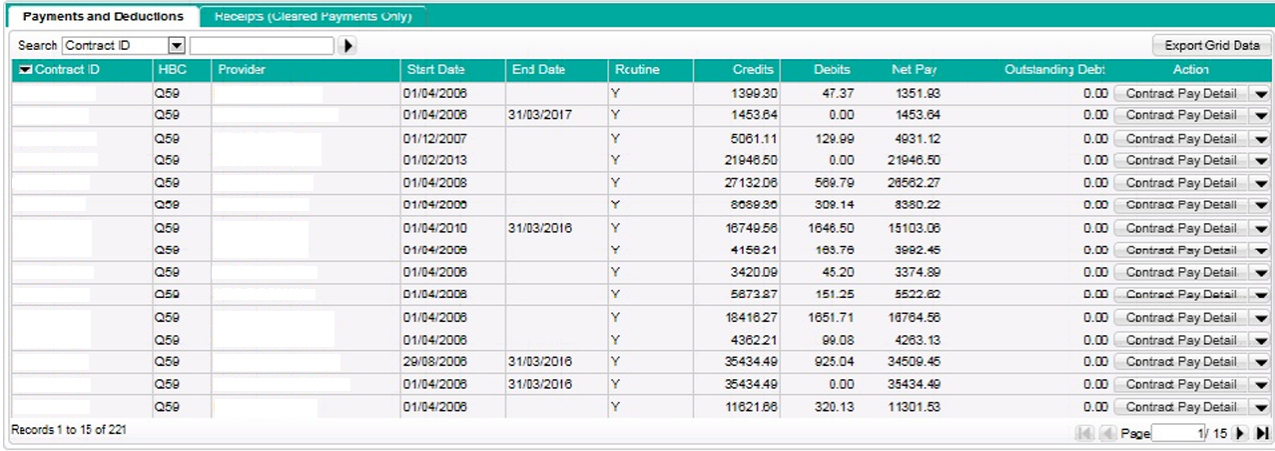

Use these fields to refine your search. Click on Contract Pay Detail to view the details of the payment in the pay statement

#### **Commissioner Users Homepage**

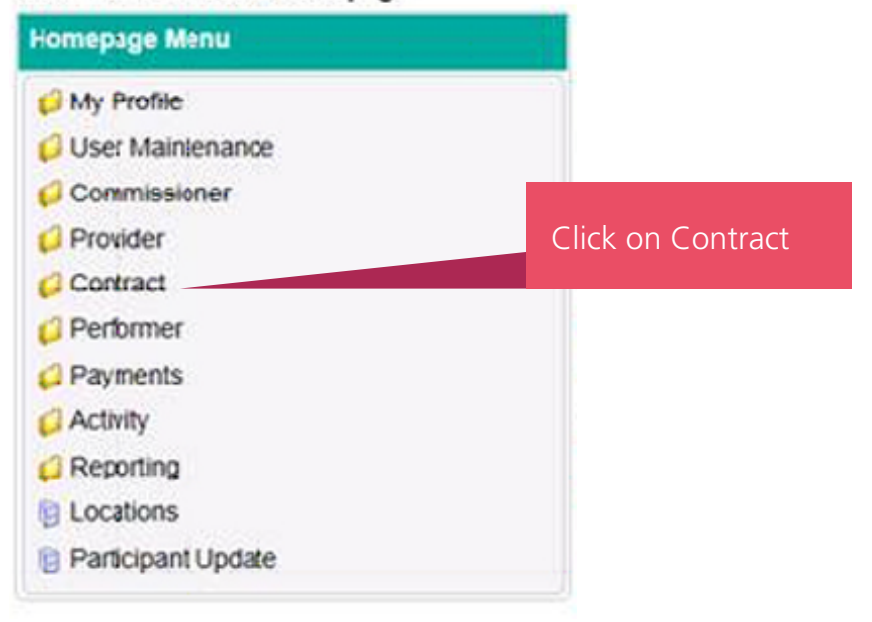

The select Contract Search

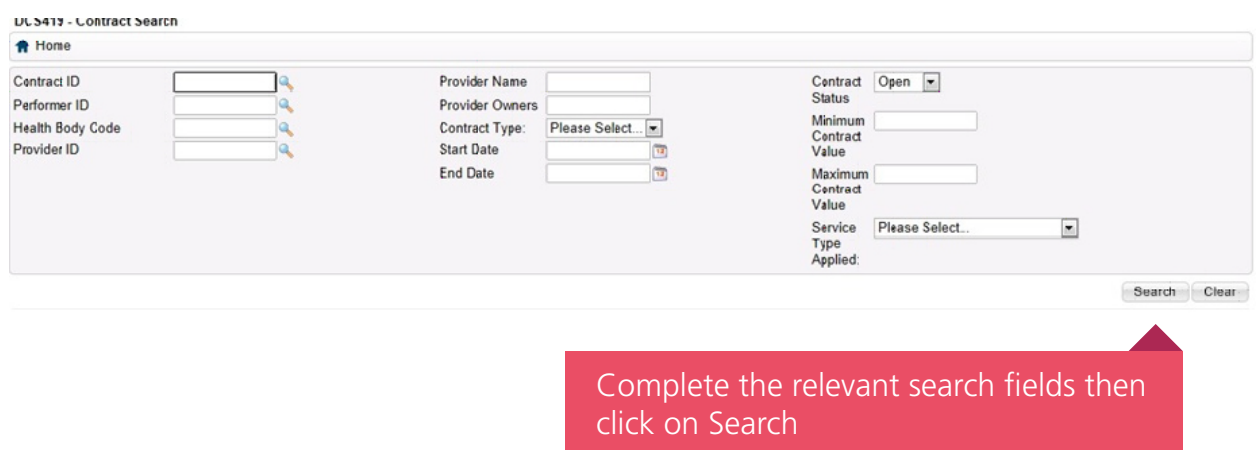

You can change the financial view to view by clicking on the drop down list

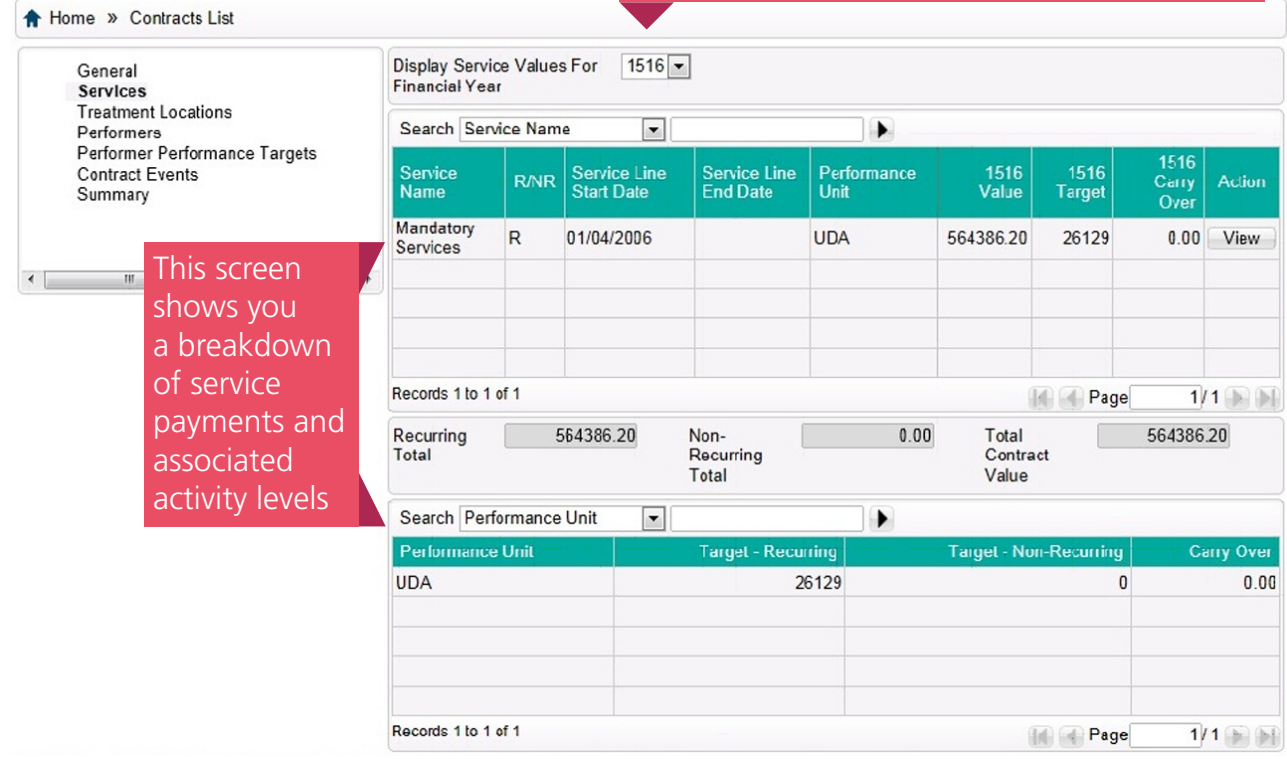

## **Step 3**

**DCS048 - Contract View** 

## **Add or update a payment adjustment**

#### **Commissioner Users Homepage**

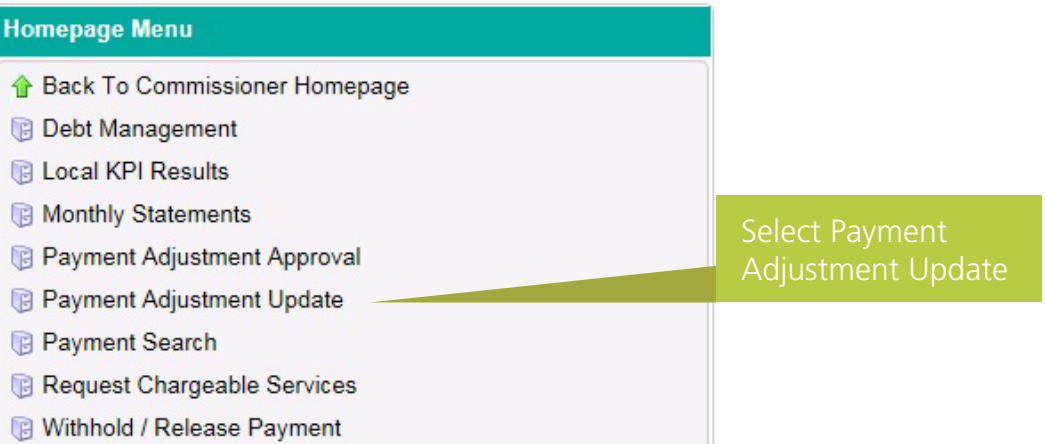

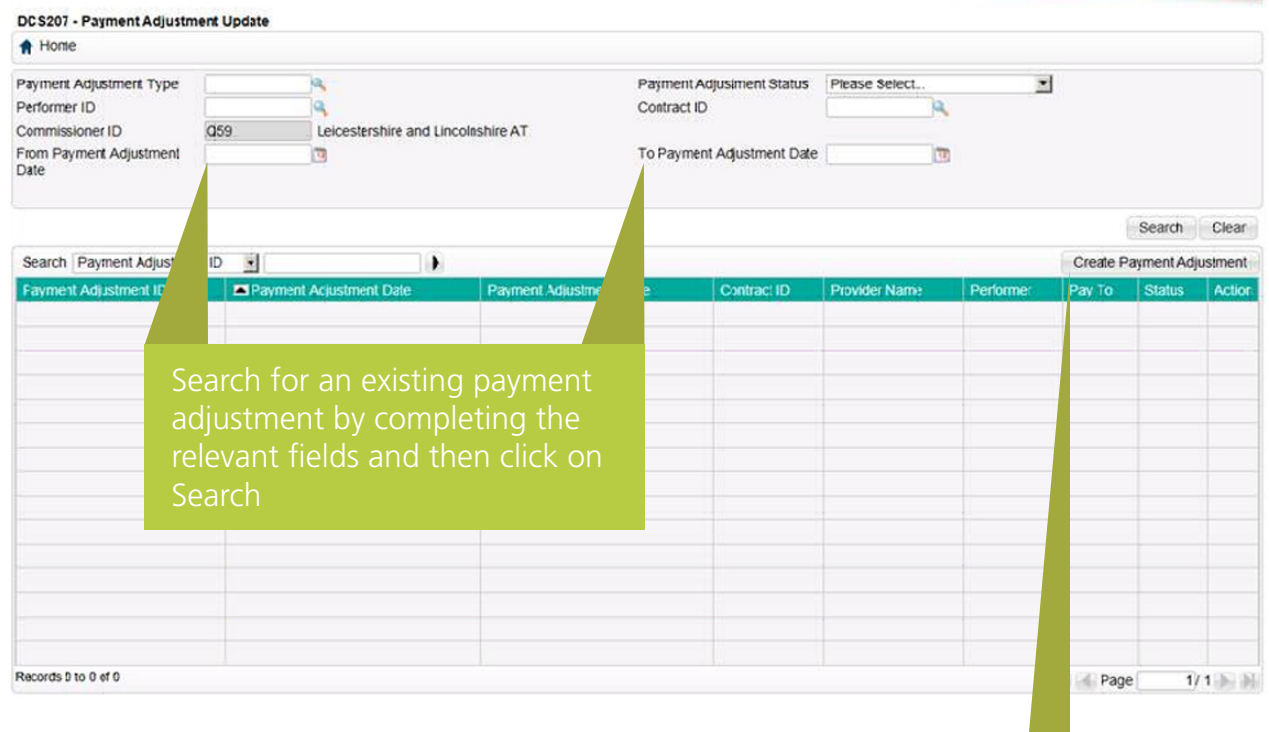

Payment Adjustment

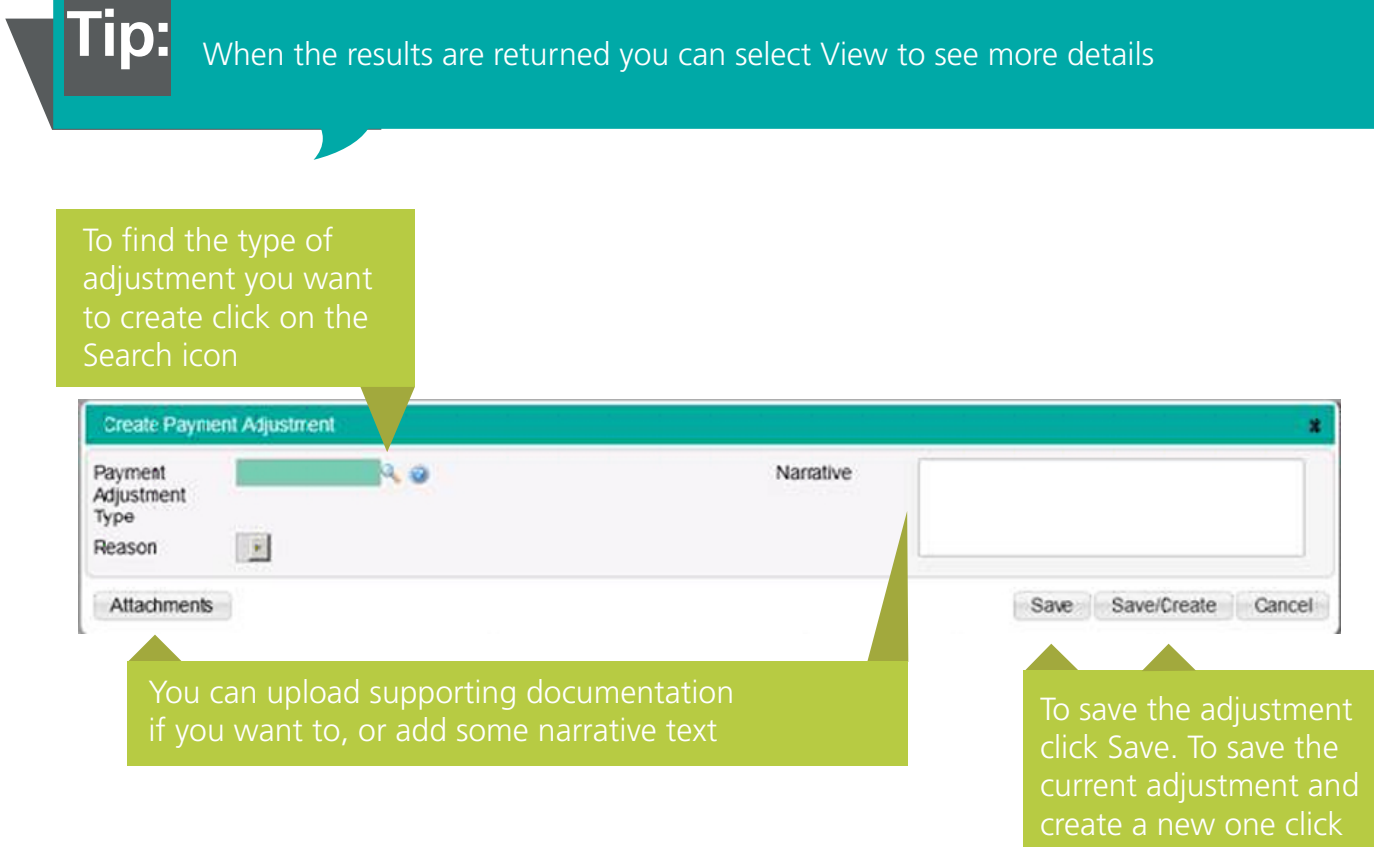

You will then be presented with a further screen to complete. That screen will be dependent on the type of adjustment you wish to create.

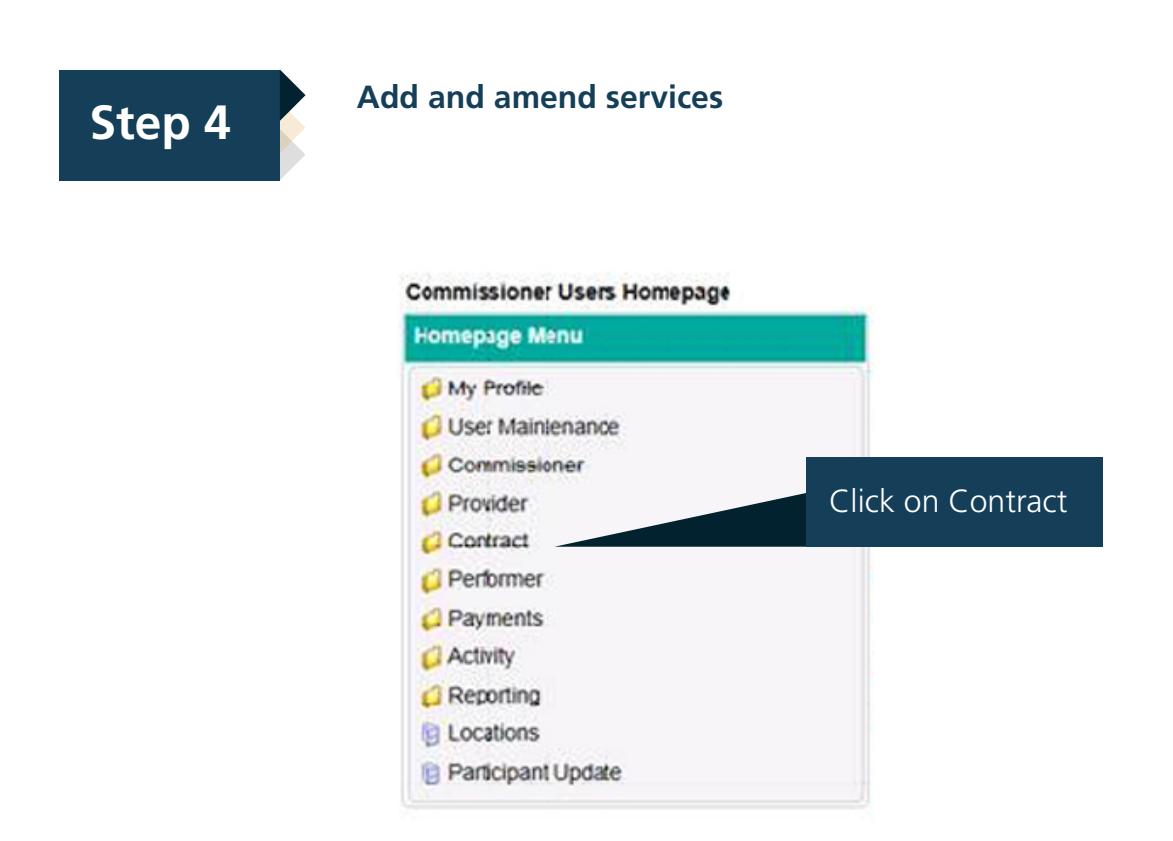

### Then select Contract Amend

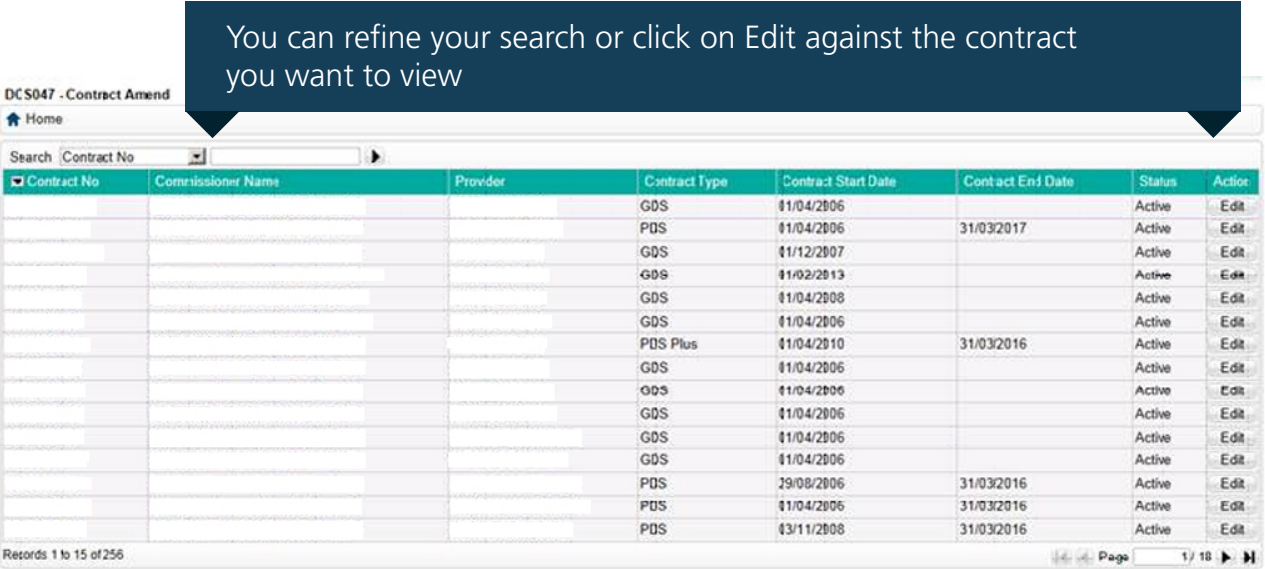

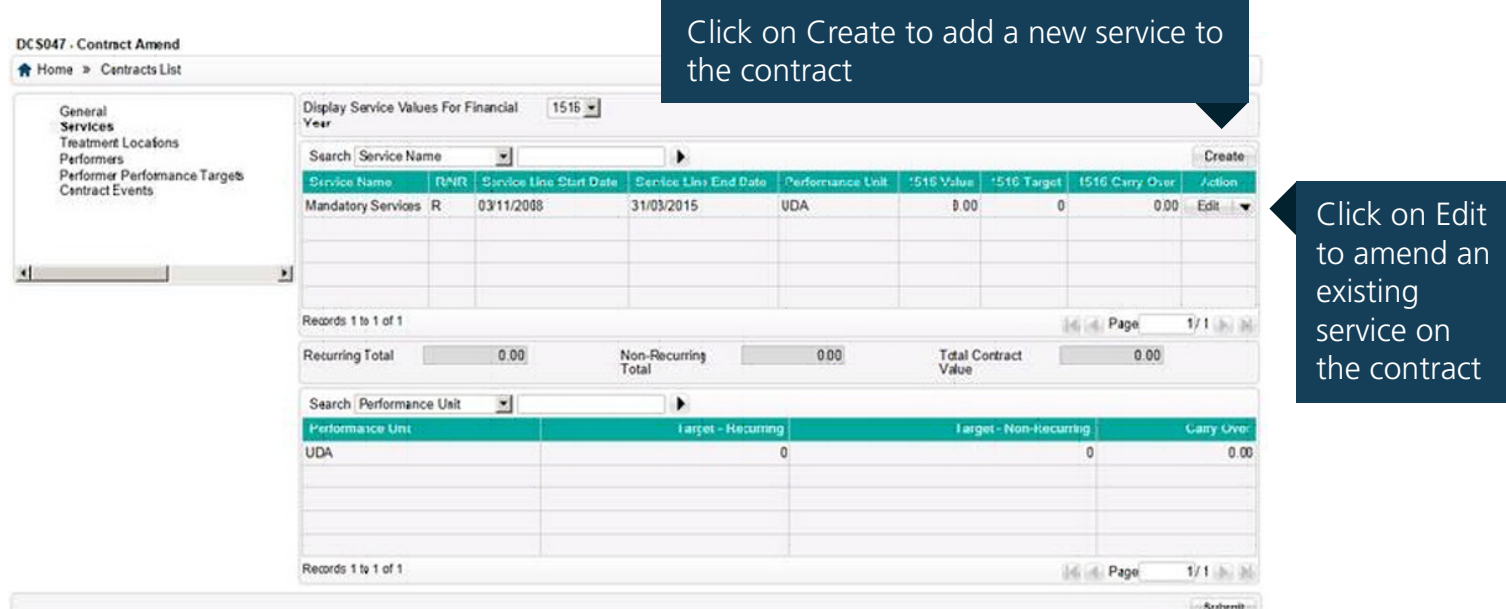

Click on submit to action the amendment

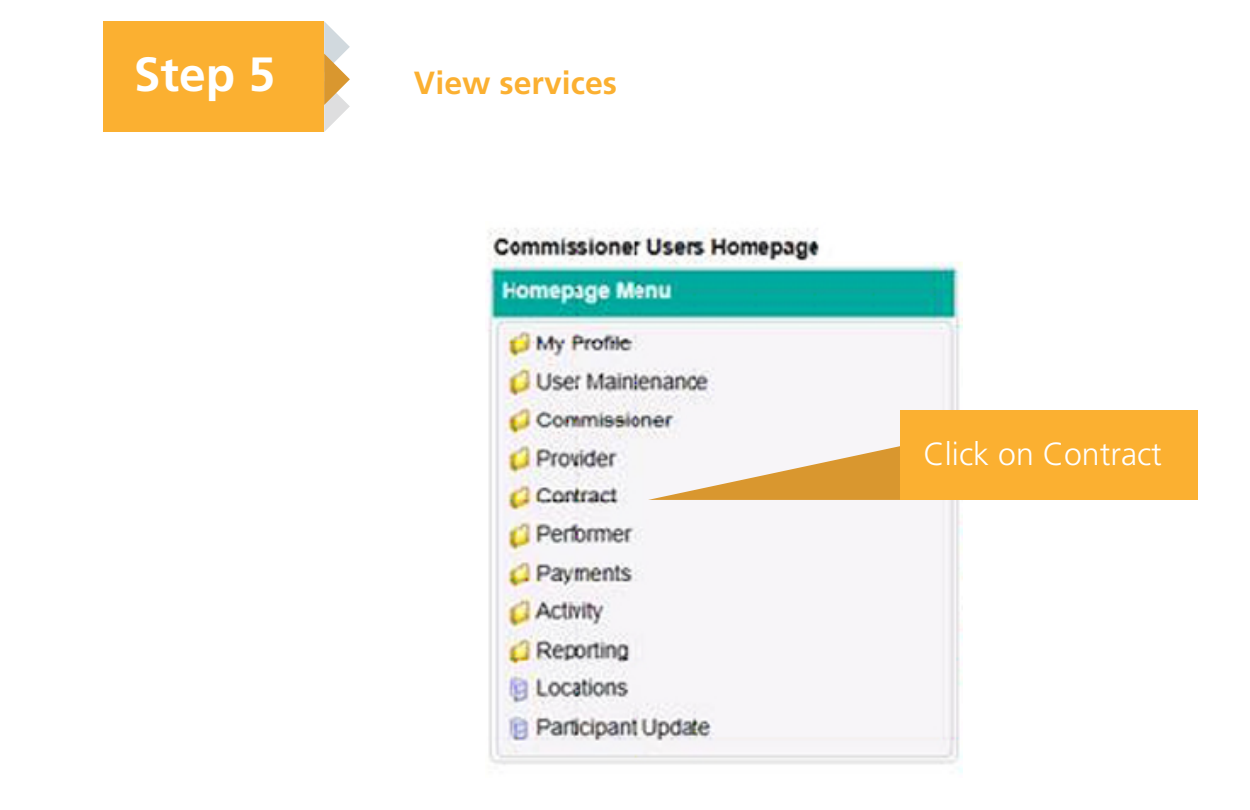

### Then click on Contract Search

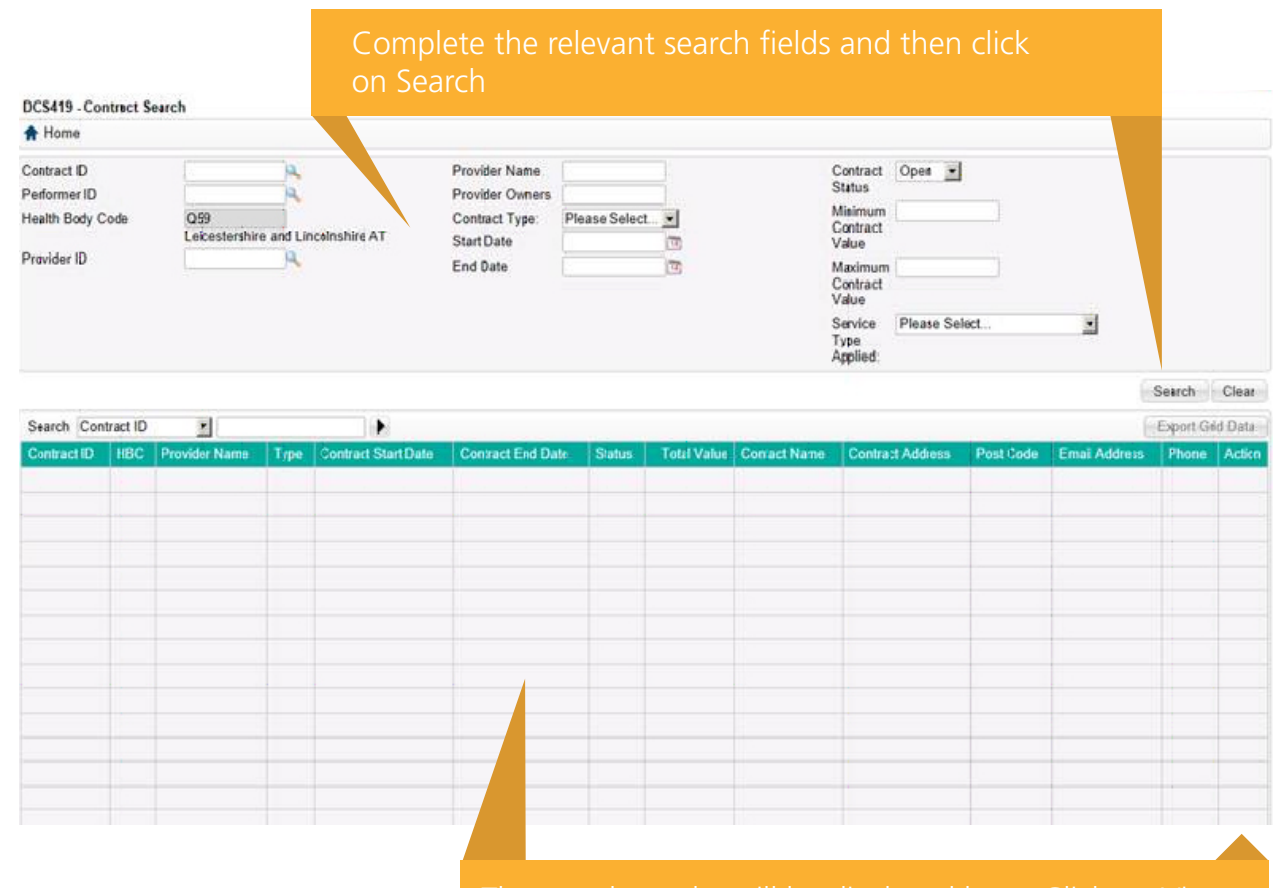

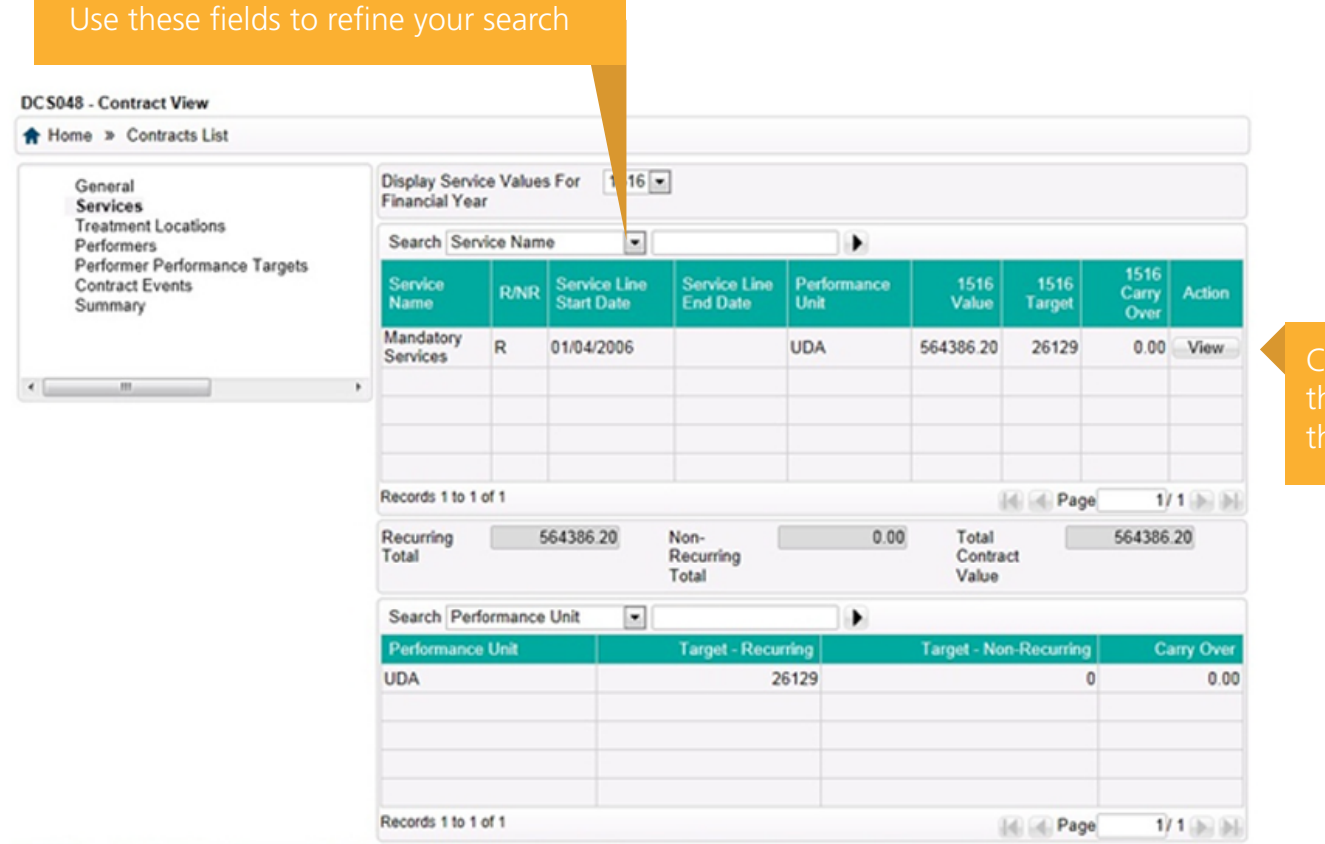

#### Choose the services you want to add and the value of the service and then add the contracted activity for the service

 $\overline{\mathbf{r}}$ 

 $\sqrt{2}$ 

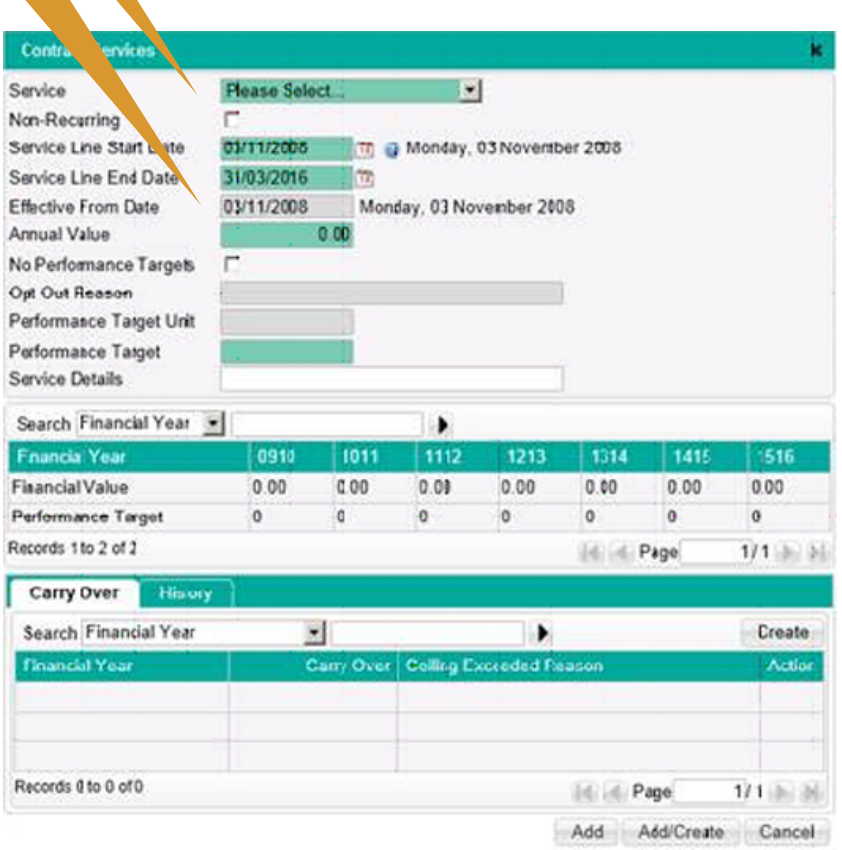

**Tip:** When adding in the amount for a non-recurring service you will enter the full amount for that service  $\prod_{i=1}^{n}$  for the period you've entered. For a recurring service enter the amount for the full financial year. Compass will calculate the correct amount for the time period you've entered

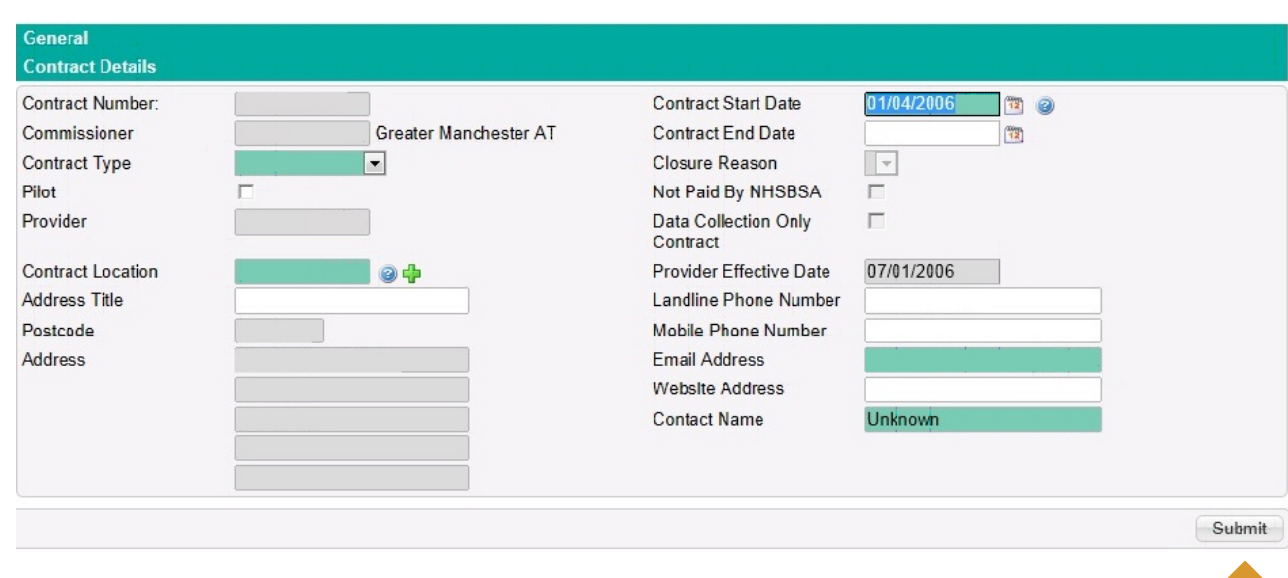